Place the device within 5ft of the conversation space. Use the rear camera. Try to include yourself & the patient in camera view or change who is in view day by day to focus on new techniques. Tap Record symbol and bring your patient back. Have your typical conversation.

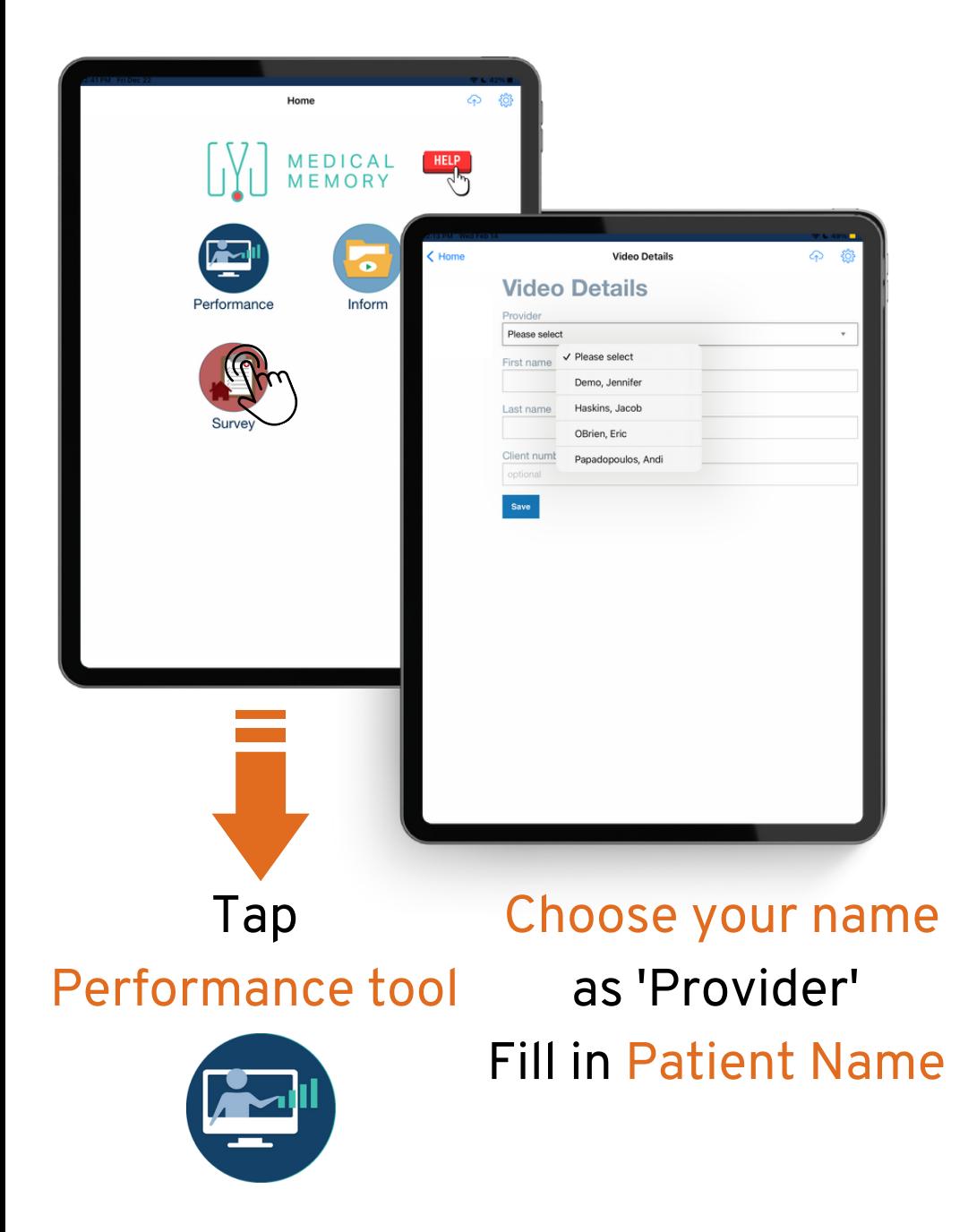

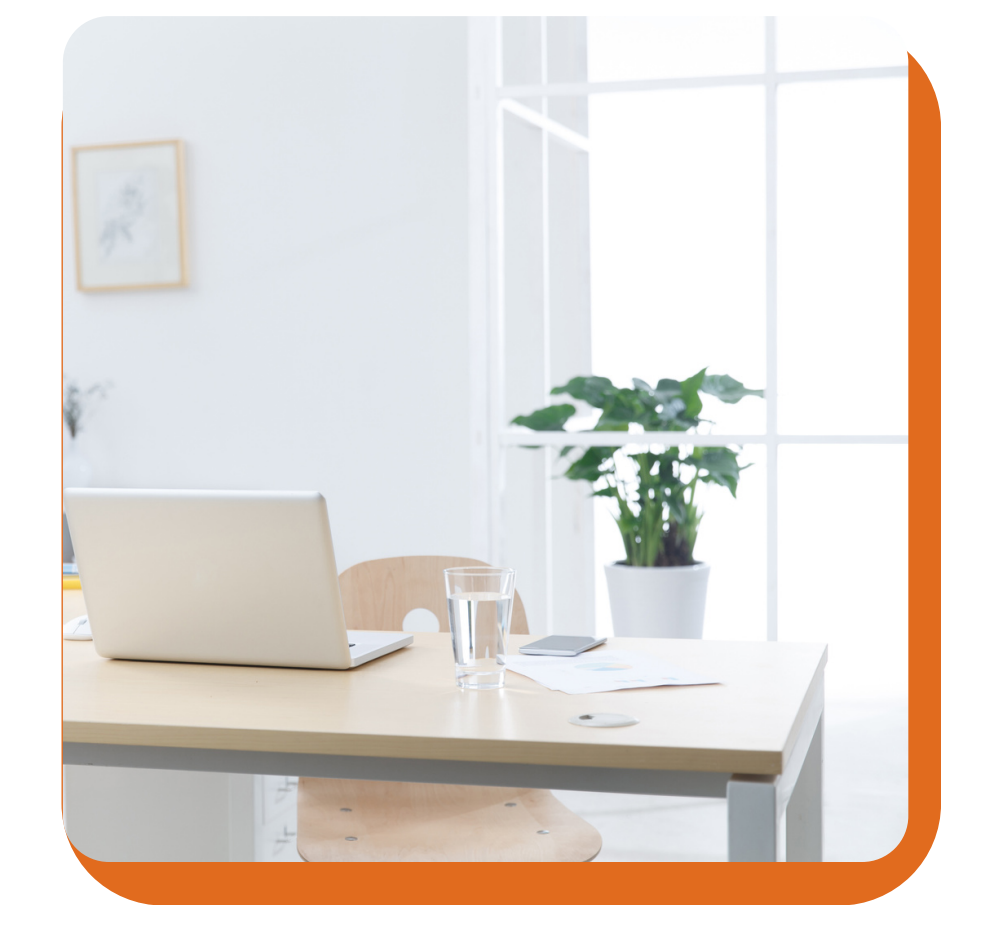

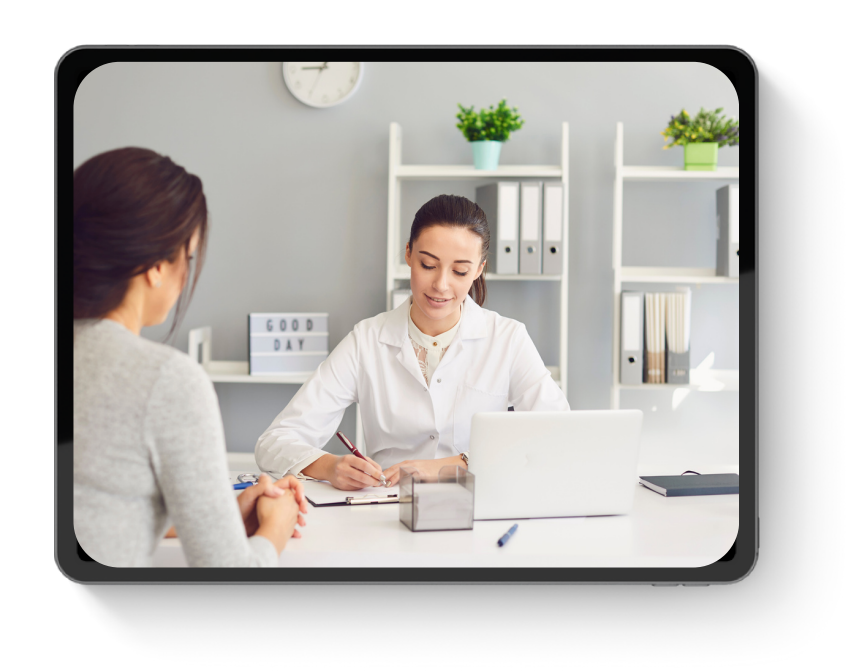

## **PCC TEAM: READY TO RECORD?**

Jennifer Hidalgo - Client Support 855-500-0051 Jennifer@TheMedicalMemory.com

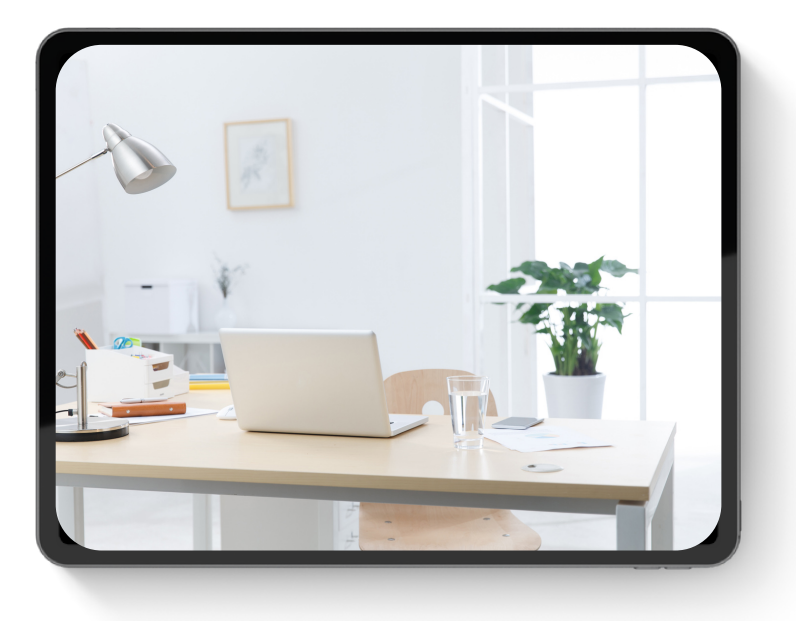

TURN DEVICE IN LANDSCAPE. TAP RED BUTTON TO RECORD. TO PAUSE OR STOP, TAP PAUSE FLIP TO BACK/FRONT CAMERA ON

BOTTOM RIGHT. WHEN DONE CLICK SAVE BOTTOM LEFT THEN TAP SEND.

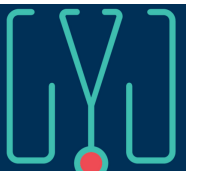

Once patient exits, return to the device & tap Save in bottom left and SEND Be sure your video uploads by tapping Upload Cloud on Home Page *On to your next patient!*

Best practices: start recording prior to bringing patient back.

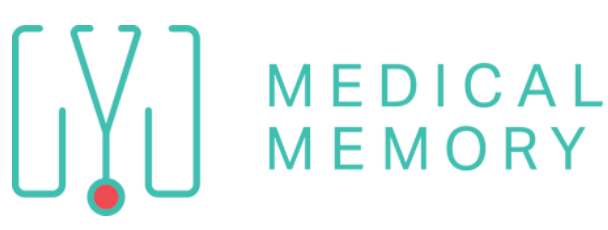

For additional training videos and guides & scorecard www.TheMedicalMemory.com/Sonobello